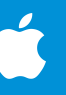

# **30 กิจกรรมสร้างสรรค์สําหรับเด็ก**

<span id="page-0-0"></span>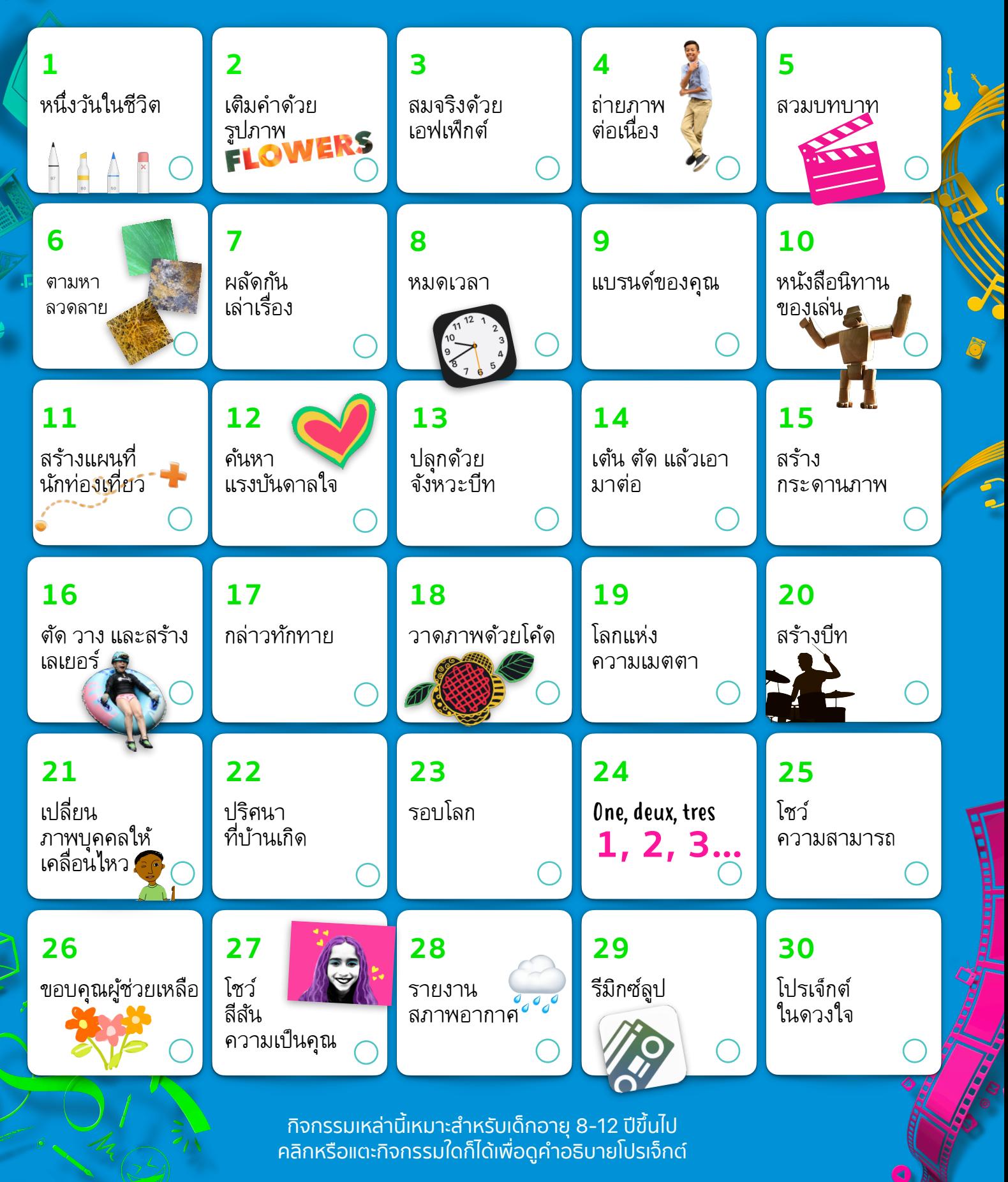

<span id="page-1-0"></span>สํารวจ 30 กิจกรรมสนุกๆ สุดสร้างสรรค์และไอเดียบรรเจิดที่สามารถทําได้ด้วย คุณสมบัติที่มาพร้อมกับ iPad (หรือคุณจะใช้iPhone ก็ได้เช่นกัน) กิจกรรมเหล่านี้ ออกแบบมาสําหรับเด็กอายุ8–12 ปีขึ้นไป โดยสามารถปรับให้เหมาะกับทุกคนใน ครอบครัวได้อย่างง่ายดาย

ค้นหากิจกรรมสนุกๆ เพิ่มเติมใน หนังสือ "ใครๆ ก็สร้างสรรค์ได้" [ดาวน์โหลดเลย](https://www.apple.com/th/apple-books/) >

## **1. หนึ่งวันในชีวิต**

บอกเล่าเรื่องราวของสิ่งของชิ้นเล็กๆ โดยนําไปจัดวางในที่ต่างๆ จากนั้นถ่ายภาพและสมมติให้ของชิ้นนั้นมีชีวิต แล้วใส่รูปภาพในอัลบั้ม งานนําเสนอ Keynote หรือวิดีโอ Clips

**เริ่มกันเลย:** เปิดรูปภาพ แตะ "แก้ไข" แล้วแตะจุดสามจุดที่มุมบนขวาเพื่อใช้ "ทําเครื่องหมาย"

## **2. เติมคําด้วยรูปภาพ**

เพิ่มลวดลายลงในคําด้วยการเติมรูปภาพลงในคํานั้น ลองนึกถึงคําคํา หนึ่ง จากนั้นเลือกรูปภาพจากคลังภาพหรือถ่ายภาพใหม่ด้วยแอพกล้อง แล้วนํามาเติมลงในตัวอักษร

**เริ่มกันเลย:** เปิด Keynote ขึ้นมา พิมพ์และไฮไลท์คําของคุณ แตะปุ่มรูปแบบ แตะ "สีข้อความ" และ "ภาพ" แล้วเลือก "เปลี่ยนภาพ"

## **3. สมจริงด้วยเอฟเฟ็กต์**

เล่าเรื่องราวโดยใช้เสียงของคุณเองและเอฟเฟ็กต์เสียง ใน GarageBand ให้สุ่มตัวอย่างเสียงและรวมเข้ากับบทบรรยายเพื่อนําผู้ฟังโลดแล่นไปกับ จินตนาการของคุณ

**เริ่มกันเลย:** อัดเสียงตัวคุณเองในขณะเล่าเรื่อง จากนั้นดาวน์โหลด ชุดเสียง "กล่องของเล่น" จากคลังเสียง กรองตามชุดเสียงเพื่อค้นหา และเพิ่มลูป "กล่องของเล่น" ที่สนับสนุนเสียงที่คุณอัด

## **4. ถ่ายภาพต่อเนื่อง**

ถ่ายภาพต่อเนื่องของตัวคุณเองในขณะที่ทำท่าทางบางอย่าง เช่น วิ่ง กระโดด หรือเต้นรำ เลือกภาพที่ดีที่สุด แล้วแก้ไขภาพเหล่านั้นให้ สะท้อนถึงสไตล์ของคุณ

**เริ่มกันเลย:** ในแอพกล้อง ให้แตะปุ่มชัตเตอร์ค้างไว้เพื่อถ่ายภาพต่อเนื่อง ในแอพรูปภาพ ให้เลือกช็อตที่ดีที่สุด แล้วปรับแสงและสีสัน จากนั้นเพิ่ม ฟิลเตอร์

#### **5. สวมบทบาท**

บันทึกการเล่นละครสั้นๆ โดยใช้เครื่องแสดงบทพูดร่วมกับคนอื่นๆ อีก ้สองสามคน ใช้เครื่องแต่งกายและการแสดงอารมณ์เพื่อทำให้ตัวละคร ของคุณสมจริง

**เริ่มกันเลย:** เขียนบทละครสั้นๆ ในแอพ Pages แตะจุดสามจุดที่ มุมบนขวา แตะ "โหมดผู้นําเสนอ" แล้วแตะหน้าจอเพื่อเริ่มการเลื่อน

#### **6. ตามหาลวดลาย**

สร้างอัลบั้มรูปภาพของลวดลายต่างๆ ที่อยู่รอบตัวคุณ เช่น ลวดลาย บนเสื้อผ้า กระเบื้อง ธรรมชาติหรือรถในลานจอดรถ แล้วครอบตัด รูปภาพแต่ละภาพเพื่อให้แสดงเฉพาะลวดลาย

**เริ่มกันเลย:** ใช้แอพกล้องเพื่อถ่ายภาพลวดลายต่างๆ ให้ได้มากที่สุดเท่าที่ จะทำได้ แก้ไขแต่ละช็อตในแอพรูปภาพเพื่อครอบตัดรูปภาพและทำ การเปลี่ยนแปลงอื่นๆ จากนั้นแตะปุ่มแชร์และเพิ่มรูปภาพลงในอัลบั้ม

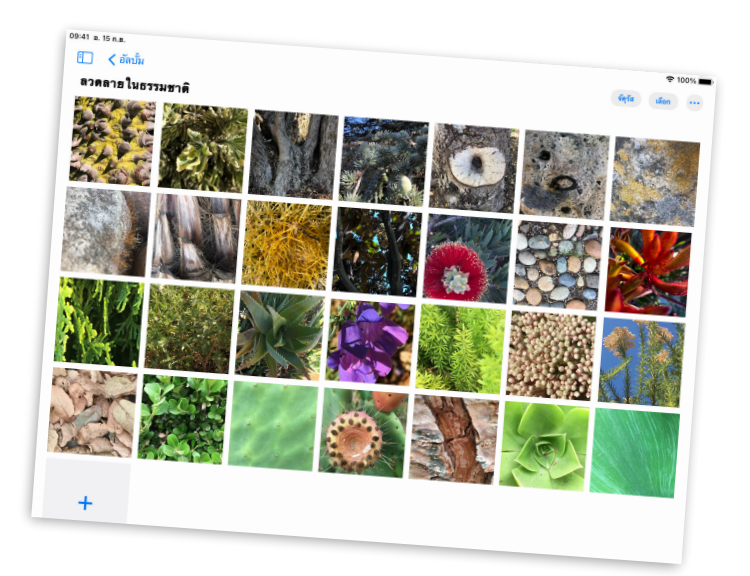

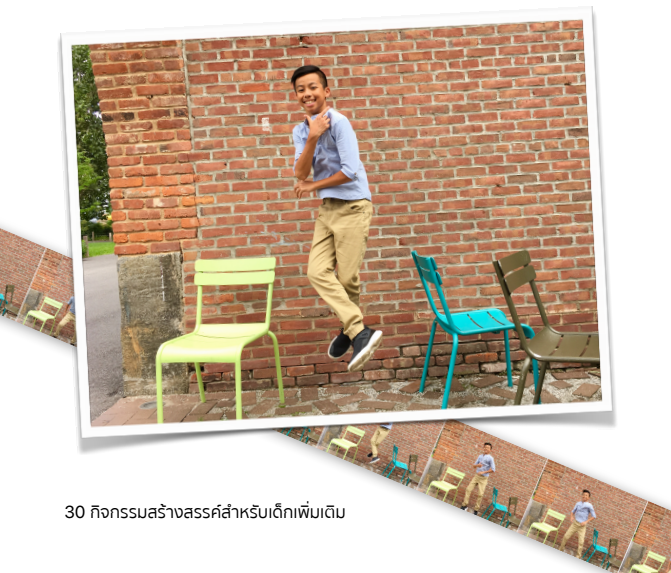

## **7. ผลัดกันเล่าเรื่อง**

ร่วมทํากิจกรรมการเขียนกับเพื่อนๆ ตั้งเวลาและผลัดกันเพิ่มเนื้อหาลงใน เรื่องราวโดยใช้แบบตัวอักษรคนละสี

**เริ่มกันเลย:** เริ่มเรื่องราวในแอพ Pages โดยทิ้งท้ายเรื่องราวที่น่าตื่นเต้น ไว้ให้ผู้เขียนคนต่อๆ ไปได้ใส่เนื้อหาเพิ่มเติม แตะปุ่มใช้งานร่วมกันเพื่อเชิญ คนอื่นๆ มาร่วมกันแต่งเรื่องราว

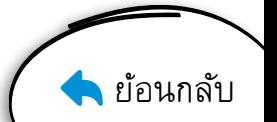

#### <span id="page-2-0"></span>**8. หมดเวลา**

ทําให้แต่ละวันเป็นระบบระเบียบด้วยการตั้งปลุกและติดป้ายกํากับด้วย อิโมจิตั้งเตือนความจําสําหรับช่วงเวลาสําคัญในแต่ละวัน อย่างเช่น เล่นกับสัตว์เลี้ยงหรือเตรียมตัวให้พร้อมในตอนเช้า

**เริ่มกันเลย:** ใช้แอพนาฬิกาเพื่อเพิ่มการตั้งปลุก แล้วเปลี่ยนป้ายกํากับ และเพิ่มอิโมจิ แถมคุณยังเลือกเสียงที่จะเล่นตอนนาฬิกาปลุกได้อีกด้วย

#### **9. แบรนด์ของคุณ**

สร้างโลโก้กราฟิกสําหรับแบรนด์ส่วนตัวของคุณ ใส่ชื่อและสัญลักษณ์ที่ สะท้อนความเป็นคุณ ใช้รูปร่าง ข้อความ และภาพวาด

**เริ่มกันเลย:** สร้างโปรเจ็กต์ Keynote ใหม่และเลือกธีมพื้นฐาน เมื่อสร้าง โลโก้ของคุณเสร็จแล้ว ให้ส่งออกโลโก้เป็นภาพ แล้วแชร์ให้โลกได้เห็น

#### **10. หนังสือนิทานของเล่น**

้สร้างหนังสือนิทานที่เหล่าของเล่นเป็นตัวดำเนินเรื่อง จัดท่าทางให้ ของเล่นแล้วถ่ายภาพแอ็คชั่นต่างๆ จากนั้นเพิ่มภาพถ่ายลงในหนังสือ พร้อมด้วยเสียงบันทึกที่คุณพากย์ให้กับตัวละคร

**เริ่มกันเลย:** เลือกเท็มเพลตหนังสือในแอพ Pages ใช้ที่พักสื่อเพื่อช่วยให้ ถ่ายภาพได้โดยง่าย ใส่เสียงโดยใช้เครื่องอัดเสียงในตัว แล้วส่งออก หนังสือของคุณในรูปแบบ EPUB เพื่อแชร์กับคนอื่นๆ

## **11. สร้างแผนที่นักท่องเที่ยว**

แสดงสถานที่น่าสนใจที่ไม่ค่อยมีใครรู้จักในบ้านเกิดของคุณบนแผนที่ แบบ 3D ถ่ายภาพหน้าจอของสถานที่ที่คุณอยู่อาศัย แล้วเขียน ป้ายกํากับสถานที่โปรดที่คุณชอบไป

**เริ่มกันเลย:** ในแอพแผนที่ ให้แตะปุ่มการตั้งค่าแผนที่ ⓘ แล้วแตะ "ดาวเทียม" แตะ 3D บนแผนที่ จากนั้นถ่ายภาพหน้าจอ และใช้ "ทำเครื่องหมาย" ในแอพรูปภาพเพื่อชี้บอกตำแหน่งสถานที่

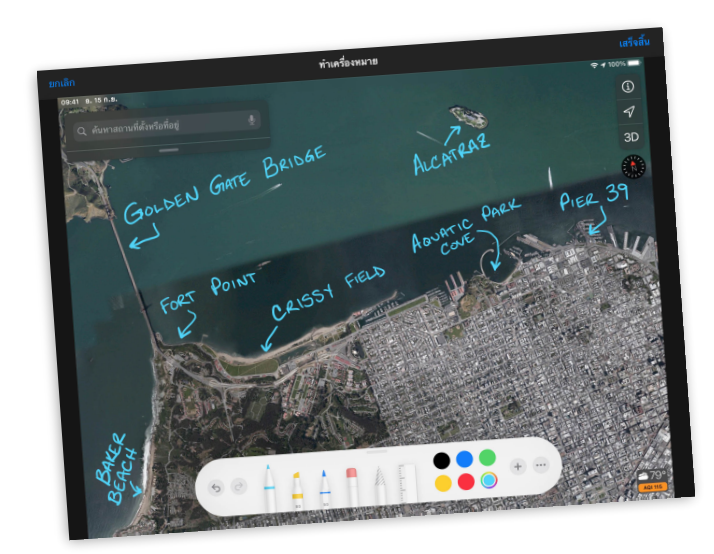

## **12. ค้นหาแรงบันดาลใจ**

สร้างสรรค์ภาพวาดจากจิตรกรรมฝาผนังหรืองานศิลปะในชุมชนที่ทําให้ คุณเกิดแรงบันดาลใจ โดยถ่ายภาพงานศิลปะเพื่อใช้เป็นพื้นหลัง แล้ววาด ลงบนภาพนั้นในสไตล์ของคุณเอง

**เริ่มกันเลย:** บนสไลด์ Keynote เปล่า ให้แตะแปรงทาสีที่ด้านบนของ หน้าจอ จากนั้นแตะ "พื้นหลัง", "ภาพ" ตามด้วย "เปลี่ยนภาพ" เพื่อเลือก รูปภาพจากคลังของคุณ

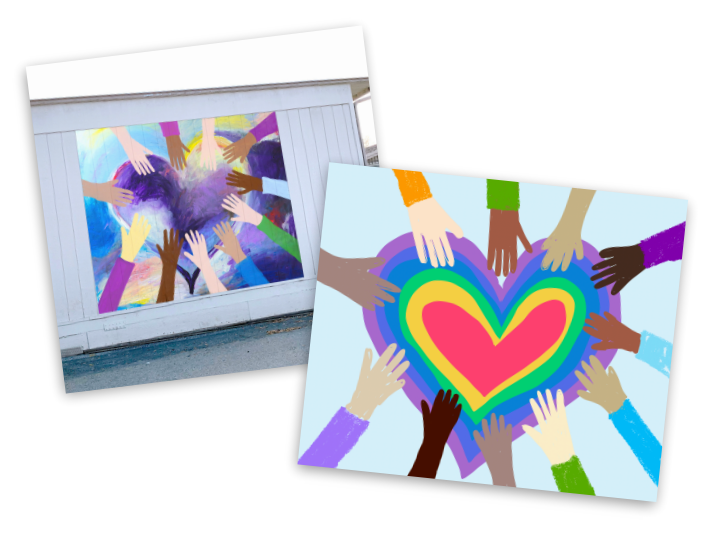

#### **13. ปลุกด้วยจังหวะบีท**

แต่งเพลงโดยใช้ลูปใน GarageBand แล้วนําเพลงนั้นมาใช้เป็นเสียงปลุก สําหรับนาฬิกาปลุกในตอนเช้า

**เริ่มกันเลย:** แต่งเพลงโดยการแตะ Live Loops แล้วแตะ "ใหม่" ค้นหา Apple Loops ที่คุณต้องการและลากลงในตาราง เมื่อแต่งเพลงเสร็จ แล้ว ให้แชร์เป็นริงโทน ซึ่งจะปรากฏเป็นตัวเลือกเสียงในแอพนาฬิกา

## **14. เต้น ตัด แล้วเอามาต่อ**

สร้างวิดีโอการเต้นแบบตัดต่อกับเพื่อนๆ และครอบครัว ออกแบบท่าเต้น ้ง่ายๆ เช่น หมนมือหรือส่ายสะโพก จัดท่าเต้นเป็นลำดับ สอนให้คนอื่น เต้นตาม แล้วบันทึกไว้

**เริ่มกันเลย:** ในแอพ Clips ให้บันทึกภาพนักเต้นที่กําลังเต้นอยู่ แล้วหยุด การเคลื่อนไหว หยุดการบันทึกชั่วคราว เปลี่ยนเป็นนักเต้นอีกคน โดยให้ เริ่มต้นด้วยท่าเต้นเดียวกัน และเต้นต่อจากคนแรกอีกหน่อย ทําแบบนี้ไป เรื่อยๆ จนจบการเต้น

#### **15. สร้างกระดานภาพ**

นึกภาพเป้าหมายและแผนของคุณ แล้วถ่ายทอดออกมาบนผืนผ้าใบเป็น ภาพที่สมจริง เพิ่มรูปภาพ ภาพวาด ข้อความ รูปทรง หรืออะไรก็ตามที่ ถ่ายทอดสิ่งที่คุณเห็นสําหรับอนาคตของคุณ

**เริ่มกันเลย:** สร้างเอกสาร Numbers และเลือกเท็มเพลตเปล่าสีขาวหรือ ดำ หากต้องการล้างข้อมลบนผืนผ้าใบ ให้แตะวงกลมที่มุมบนช้ายของ ตาราง แล้วแตะ "ลบ"

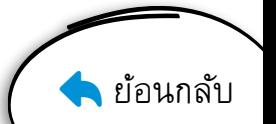

## <span id="page-3-0"></span>**16. ตัด วาง และสร้างเลเยอร์**

สร้างภาพตัดปะเรื่องราวในชีวิตของคุณ เริ่มต้นด้วยรูปภาพ สถานที่โปรด เพิ่มรูปภาพครอบครัว สัตว์เลี้ยง หรือสิ่งของต่างๆ แล้วลบพื้นหลังออก ใส่ข้อความและลายเส้น

**เริ่มกันเลย:** เปลี่ยนพื้นหลังของสไลด์ Keynote เป็นภาพทิวทัศน์จาก คลังภาพของคุณ เพิ่มรูปภาพอื่นๆ แล้วใช้เครื่องมืออัลฟาแบบด่วน และเครื่องมือวาดภาพเพื่อเติมแต่งให้ภาพตัดปะของคุณเสร็จสมบูรณ์

#### **17. กล่าวทักทาย**

้สร้างวิดีโอสั้นๆ ที่กล่าวทักทายในหลายภาษา ใช้ Siri เพื่อเรียนร้คำต่างๆ และใส่ "การบรรยายสด" ลงในคลิป รวมทั้งอิโมจิและสติ๊กเกอร์เพื่อเน้น ข้อความ

**เริ่มกันเลย:** ในแอพ Clips ให้แตะปุ่มการบรรยายสด แล้วเลือกลักษณะ ข้อความ บันทึกภาพตัวเองกล่าวทักทาย แตะที่ลูกโลกเพื่อเลือกภาษาอื่น ที่จะพูด

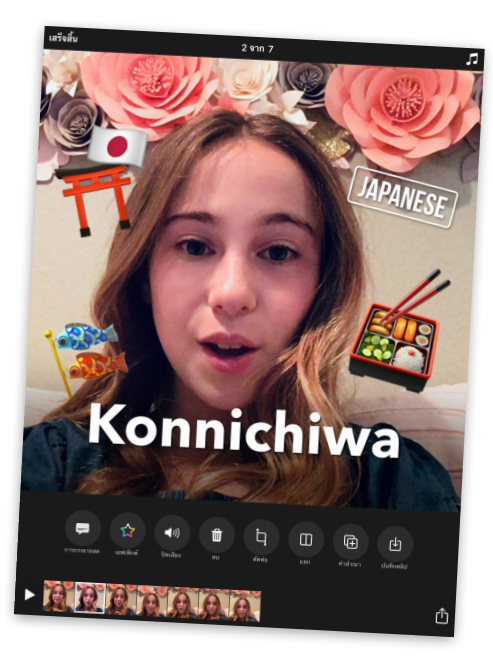

#### **18. วาดภาพด้วยโค้ด**

แสดงโค้ดเป็นภาพโดยใช้โค้ดมาออกแบบองค์ประกอบกราฟิก เชิงสร้างสรรค์ในแอพ Swift Playgrounds

**เริ่มกันเลย:** ใน Swift Playgrounds ให้เปิดหน้า "เวลาเล่น" ของ สนามเด็กเล่น "เกลียว" สร้างรูปทรงสนุกๆ และถ่ายภาพหน้าจอ จากนั้นใช้ "ทําเครื่องหมาย" เพื่อเปลี่ยนรูปทรงเป็นงานศิลปะ

## **19. โลกแห่งความเมตตา**

ถ่ายภาพข้อความแห่งความเมตตาโดยใช้สิ่งที่อยู่ในธรรมชาติ ้ออกไปข้างนอกและนำหิน ใบไม้ หรือกิ่งไม้มาเรียงเป็นวลีที่แสดงถึง ความเอื้ออาทร แล้วถ่ายภาพในมุมที่น่าสนใจ

**เริ่มกันเลย:** ใช้แอพกล้องเพื่อถ่ายภาพจากมุมสูง จากนั้นนำมาปรับแสง และสีสัน ครอบตัด หรือใส่ฟิลเตอร์

## **20. สร้างบีท**

แต่งเพลงแร็พใน GarageBand เขียนคําสัมผัสเกี่ยวกับหัวข้อที่คุณสนใจ สร้างบีท แล้วบันทึกการร้องแร็พตามบีท

**เริ่มกันเลย:** แต่งเพลง เลือก Drummer และเลือกมือกลอง แตะเล่นและ ปรับการตั้งค่า จากนั้นเพิ่มแทร็คในมุมมองแทร็ค ปัดไปที่เครื่องอัดเสียง แล้วแตะ "เสียงร้อง" แล้วอัดเสียงการร้องแร็พโดยใช้ค่าสำเร็จรูป Clean

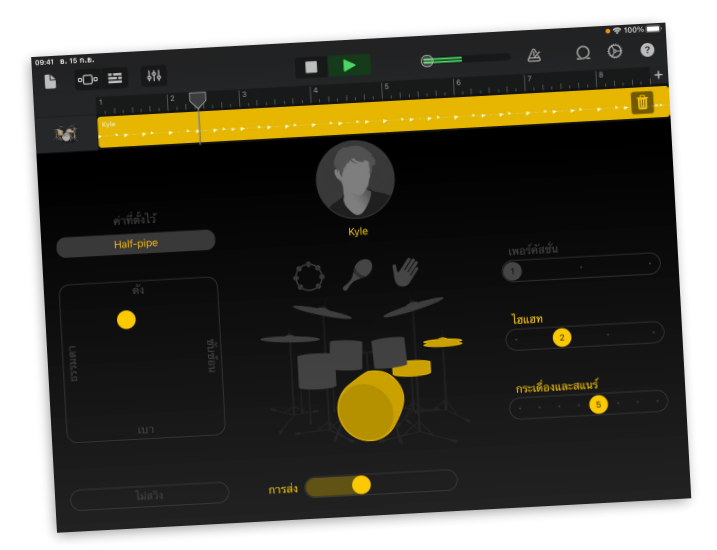

# **21. เปลี่ยนภาพบุคคลให้เคลื่อนไหว**

เปลี่ยนภาพบุคคลให้เป็น GIF แบบเคลื่อนไหว เริ่มจากวาดภาพใน Keynote แล้วทําสําเนาสไลด์จากนั้นเปลี่ยนแปลงสไลด์ใหม่เพียง เล็กน้อยเพื่อแสดงการเคลื่อนไหว ทำซ้ำจนกว่าคุณจะทำให้การเคลื่อนไหว ของภาพบุคคลเสร็จสิ้น

**เริ่มกันเลย:** เลือกธีมพื้นฐานเพื่อสร้างโปรเจ็กต์เพิ่มสไลด์เปล่าและ วาดเฟรมแรกของภาพเคลื่อนไหว ในการทำสำเนาสไลด์ ให้แตะสไลด์ใน แถบนําทางสไลด์แตะ "คัดลอก" แล้ววางใต้สไลด์

# **22. ปริศนาที่บ้านเกิด**

สร้างตัวอย่างภาพยนตร์เกี่ยวกับการออกไปทําภารกิจบางอย่าง แถวละแวกบ้านของคุณ เขียน[บทภาพยนตร](http://education-static.apple.com/everyone-can-create/video/screenplay.template)์ใน Pages

**เริ่มกันเลย:** สร้างโปรเจ็กต์iMovie ใหม่และแตะ "ตัวอย่างภาพยนตร์" เลือกธีม Expedition แล้วเพิ่มคลิปวิดีโอและรูปภาพลงในตัวอย่าง ภาพยนตร์ของคุณ

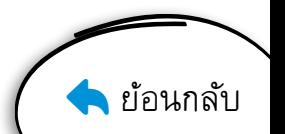

## <span id="page-4-0"></span>**23. รอบโลก**

สร้างสไลด์โชว์การเดินทางท่องเที่ยวที่คุณอยากไป สํารวจเมืองจาก มุมสูง จากนั้นเพิ่มคําและรูปร่างที่บรรยายการเดินทางของคุณลงใน สไลด์

**เริ่มกันเลย:** ในแอพแผนที่ ให้ค้นหาเมืองใหญ่ๆ เช่น โรมหรือโตเกียว แตะ Flyover แล้วแตะ "เริ่มทัวร์เมือง" ถ่ายภาพหน้าจอในระหว่างทัวร์ แล้วเพิ่มลงในสไลด์โชว์

#### **24. One, deux, tres**

เรียนรู้วิธีนับถึง 10 เป็นภาษาอื่นๆ โดยใช้GarageBand ค้นหา และเล่นเสียงพูดนับตัวเลขจากชุดเสียง "กล่องของเล่น"

**เริ่มกันเลย:** ในโปรเจ็กต์ใหม่ ให้เปิดหน้าต่างเลือกลูป กรองตามชุดเสียง และเลือก "กล่องของเล่น" จากนั้นป้อนภาษาในช่องค้นหา Apple Loops

## **25. โชว์ความสามารถ**

จัดงานโชว์ความสามารถโดยใช้FaceTime แบบกลุ่ม คัดเลือกเพื่อนๆ มา ส่วนหนึ่ง กําหนดวันและเวลา แล้วเริ่มโชว์

**เริ่มกันเลย:** เริ่มการสนทนากลุ่มในแอพข้อความ และเพิ่มทุกคนที่คุณ ต้องการให้มีส่วนร่วมในการโชว์ความสามารถ ในการเริ่ม FaceTime แบบกลุ่ม ให้แตะรายชื่อที่ด้านบนสุดของหน้าจอ แล้วแตะ FaceTime

#### **26. ขอบคุณผู้ช่วยเหลือ**

สร้างบัตรขอบคุณในแบบเฉพาะตัวสําหรับคนที่คุณอยากขอบคุณ โดยใช้ รูปภาพและข้อความของคุณเอง

**เริ่มกันเลย:** สร้างเอกสารในแอพ Pages แตะ "เครื่องเขียน" แล้วเลือก เท็มเพลตการ์ดรูปภาพ เมื่อตกแต่งการ์ดเสร็จแล้ว ให้ส่งออกเป็นไฟล์ PDF เพื่อแชร์

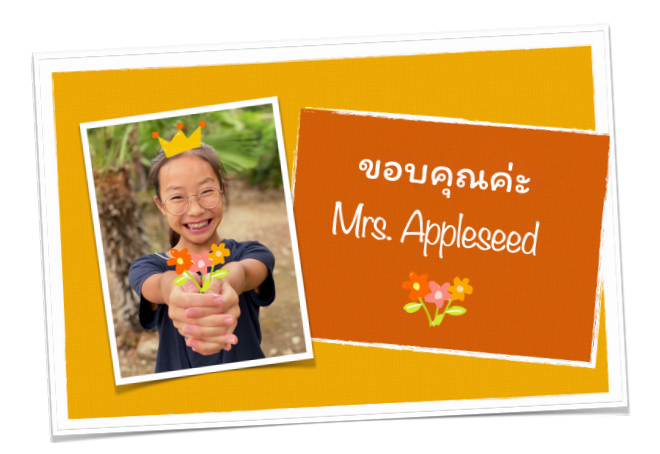

## **27. โชว์สีสันความเป็นคุณ**

เปลี่ยนภาพเซลฟี่เป็นงานป็อปอาร์ทสุดคลาสสิก สนุกกับการใช้สีพื้นหลัง แบบต่างๆ และไฮไลท์สีสันสดใส

**เริ่มกันเลย:** เพิ่มฟิลเตอร์ฟิล์มนัวร์ให้ภาพเซลฟี่ในแอพรูปภาพ แล้วเพิ่ม คอนทราสต์จากนั้นเพิ่มรูปภาพใน Keynote ใช้อัลฟาแบบด่วนเพื่อลบ พื้นหลังออก และแทนที่ด้วยสีสันที่หลากหลาย เพิ่มไฮไลท์

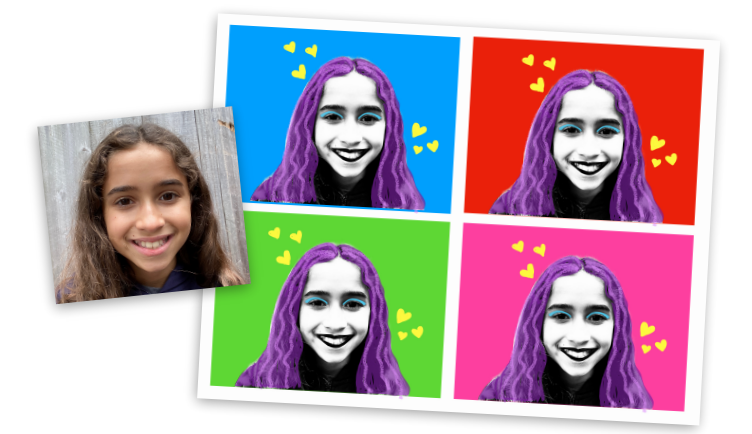

#### **28. รายงานสภาพอากาศ**

บรรยายการพยากรณ์อากาศในวิดีโอสั้น เริ่มด้วยภาพหน้าจอของแอพ สภาพอากาศ ใช้อุปกรณ์ประกอบฉาก ถ่ายภาพและบันทึกคลิปเพื่อให้ คนอื่นๆ เตรียมตัวรับสภาพอากาศในวันนั้นๆ

**เริ่มกันเลย:** บันทึกวิดีโอโดยใช้แอพกล้อง แล้วรวมเข้ากับรูปภาพและ วิดีโออื่นๆ ในแอพ Clips ใส่สติ๊กเกอร์เพื่อแสดงการเคลื่อนที่และดนตรีที่ แสดงถึงสภาพอากาศ

## **29. รีมิกซ์ลูป**

แต่งเพลงจากมุมมองของโปรดิวเซอร์เพลง เริ่มด้วยเท็มเพลต Live Loops ที่คุณชอบ แล้วเรียบเรียงดนตรีในแบบฉบับของคุณเอง

**เริ่มกันเลย:** เลือกเท็มเพลต Live Loops ใน GarageBand แตะเซลล์ เพื่อลองฟังตัวอย่างเสียงที่คุณสามารถนํามาใช้ในการเรียบเรียง เมื่อได้ เพลงที่ต้องการแล้ว ให้บันทึกการแสดงดนตรี

## **30. โปรเจ็กต์ในดวงใจ**

แชร์โปรเจ็กต์ในดวงใจโดยใช้สื่อสร้างสรรค์ที่ช่วยถ่ายทอดได้อย่าง สมจริงที่สุด อย่างเช่น ดูความรักของคุณที่มีต่อสิ่งแวดล้อมผ่าน เลนส์กล้อง หรือทําพ็อดคาสท์ประวัติครอบครัวของคุณที่บอกเล่ากันมา

**เริ่มกันเลย:** ดาวน์โหล[ดสมุดงานการออกแบบ](https://www.apple.com/education/docs/design-workbook.pages) "ใครๆ ก็สร้างสรรค์ได้" เพื่อช่วยคุณพัฒนาและแบ่งปันความหลงใหลของคุณกับคนอื่นๆ

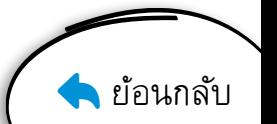